## **Проект «Код Будущего».**

### **Инструкция по заполнению заявки на портале Государственных услуг для обучающегося 8-11 классов общеобразовательной организации.**

Если Вы имеете паспорт гражданина Российской Федерации, осваиваете образовательные программы основного общего и среднего общего образования с 8 по 11 классы, завершили прохождение процедуры регистрации в федеральной государственной информационной системе «Единая система идентификации и аутентификации в инфраструктуре, обеспечивающей информационнотехнологическое взаимодействие информационных систем, используемых для предоставления государственных и муниципальных услуг в электронной форм» (ЕСИА), то Вы можете самостоятельно подать заявление на портале Государственных услуг.

#### **Порядок подачи заявления на портале Государственных услуг**

- TOCYCNYTU PeyTOB F Заявления Документы Платежи Помощь Q **THE PRODUCTION OF BUILDING** Все уведомления 20 диное пособие н<mark>а</mark> Код будущего Опрос о мерах поддержки семей етей и беременным Бесплатное обучени еншинам с детьми программированию **D NO UNA DEHAVOR** <u>нэйте о новых</u>  $8-11$  Knaccor исления Выскажите своё мнение Общественное голосование Решаем вместе Принимайте активное участие в развитии своего региона: голосуйте. Сообщите о ямах, мусоре, плохом освещении и других проблемах. лелитесь мнением, участвуйте в обсужлениях и предлагайте свои илеи. Ответственные службы займутся решением вашего вопроса, а вы сможете оценить их работу Сообщить Участвовать
- 1. Зайти на портал Государственных услуг-<https://www.gosuslugi.ru/>

2. Выбрать курс и формат обучения из каталога предложенных программ.

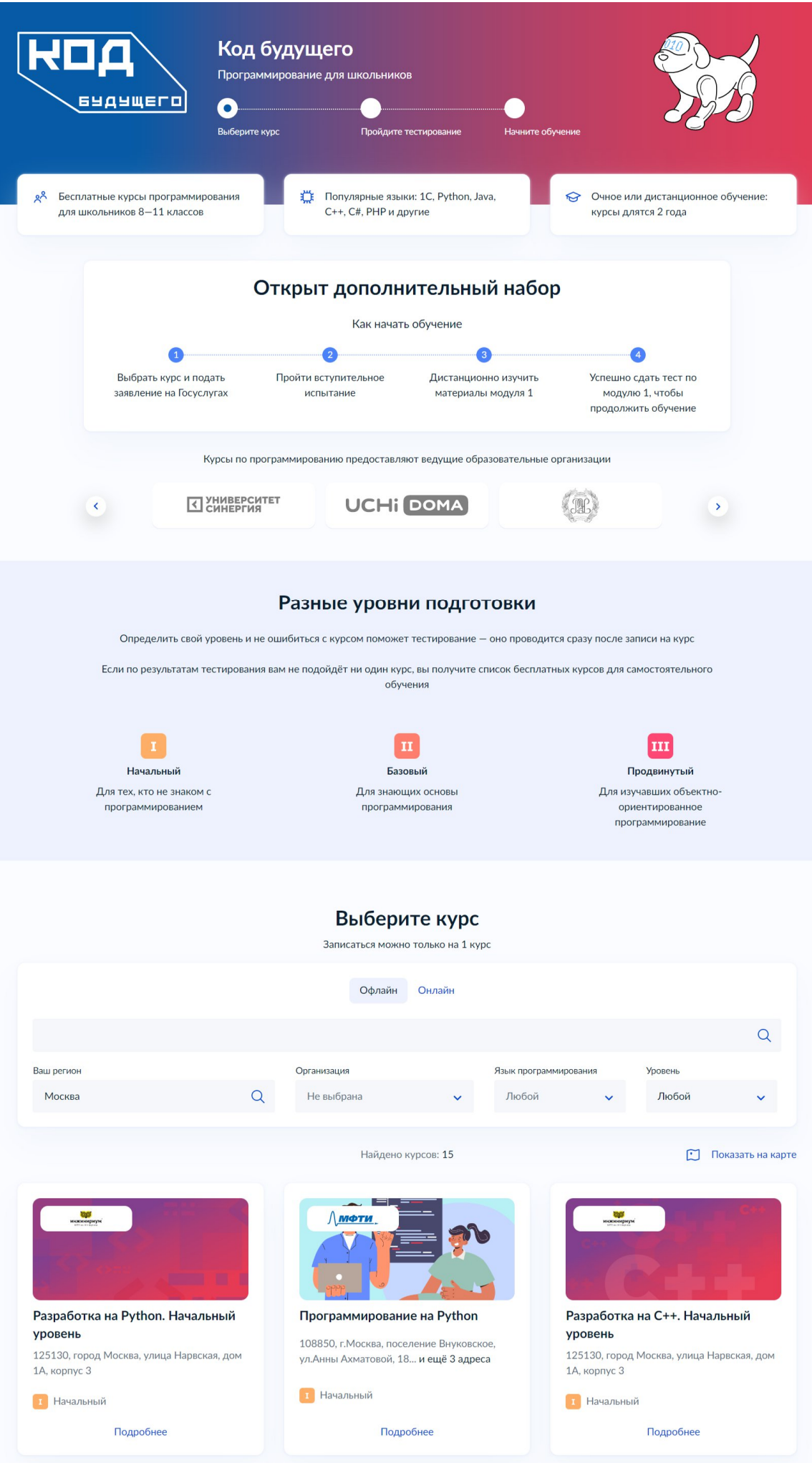

3. Кликнуть правой кнопкой мыши на выбранную программу, перейти на страницу программы и кликнуть кнопку «Записаться»

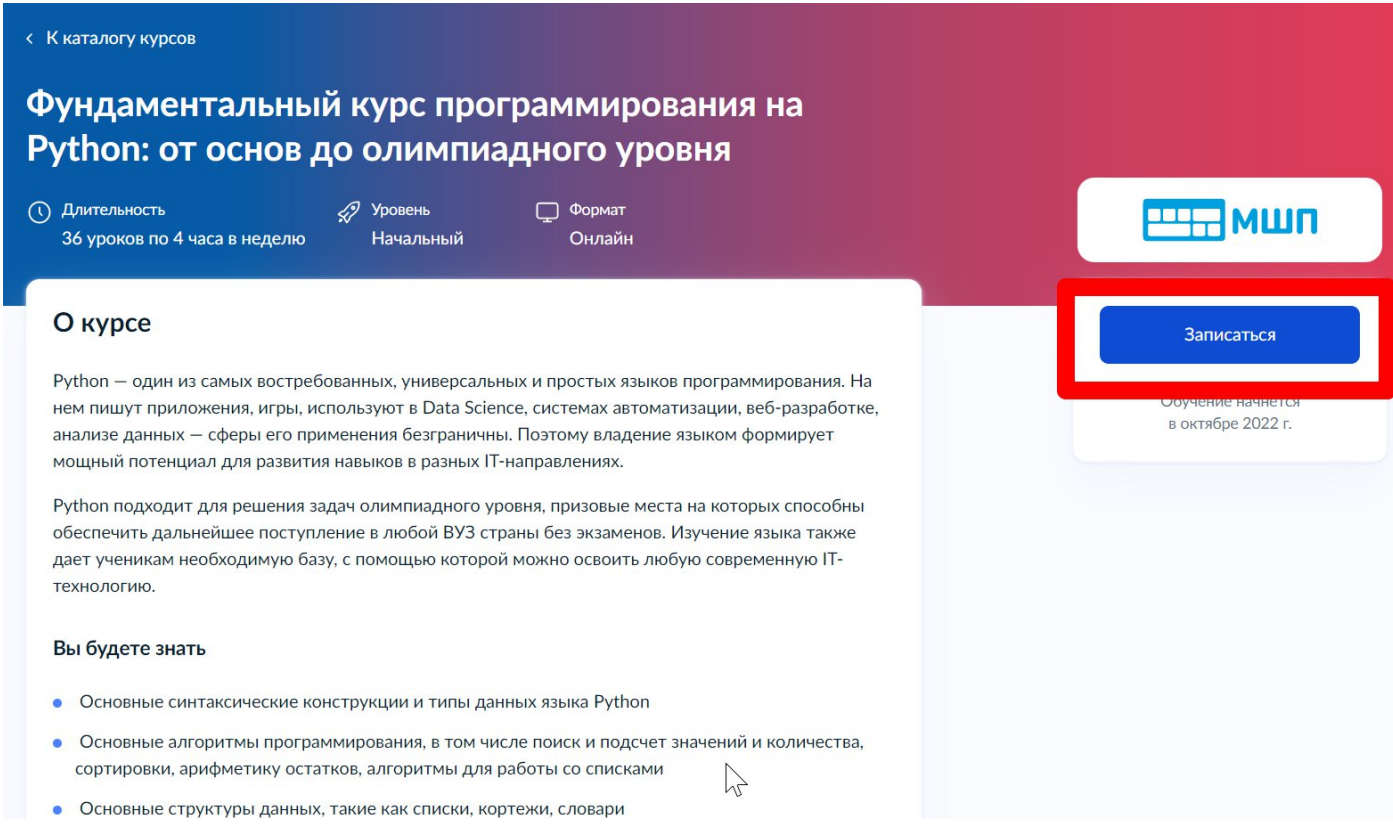

4. Перейти на заполнение заявки непосредственно на портале Государственных услуг. Необходимо выбрать роль заявителя (кто подает заявление) - школьник:

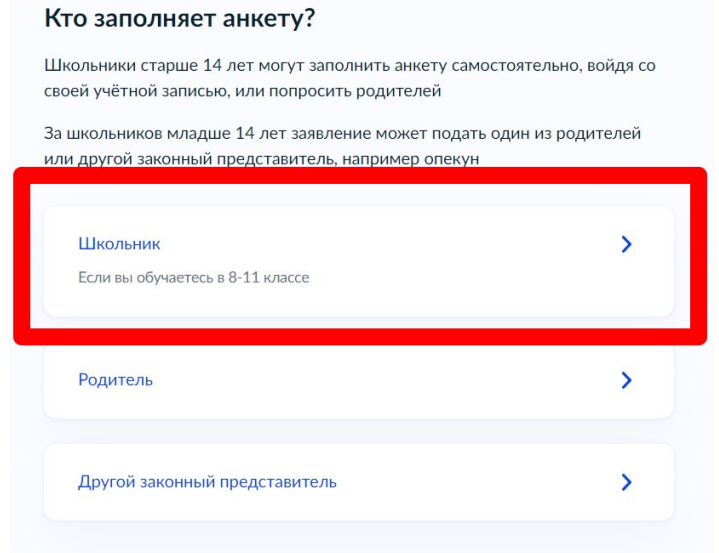

5. Выполнить предложенные порталом Государственных услуг ряд действий по созданию заявки.

### 5.1. Заполнить базовые параметры заявления

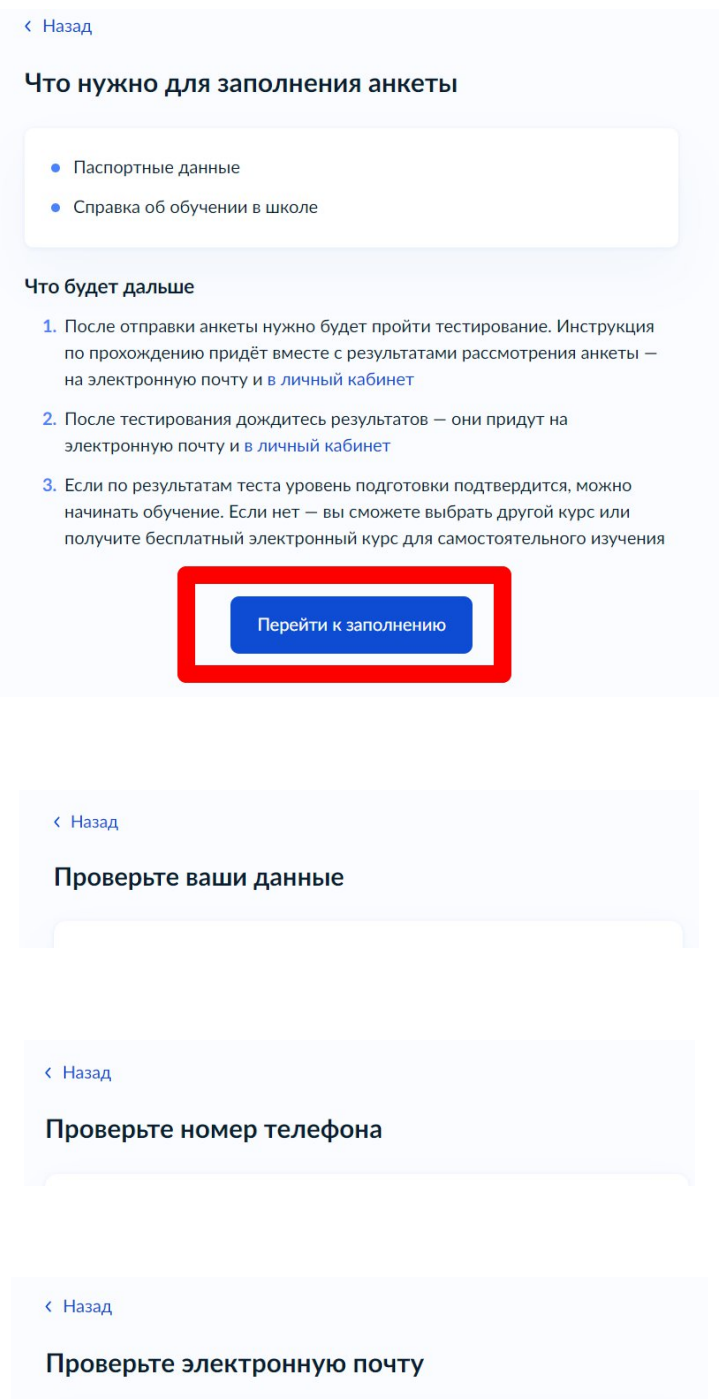

5.2. Загрузить справку об обучении. Предоставляется электронный образ справки, подтверждающий факт Вашего обучения в 8-11 классе общеобразовательной организации. Справка должна быть выдана не позднее 30 дней до даты подачи заявителем заявления на портале Государственных услуг.

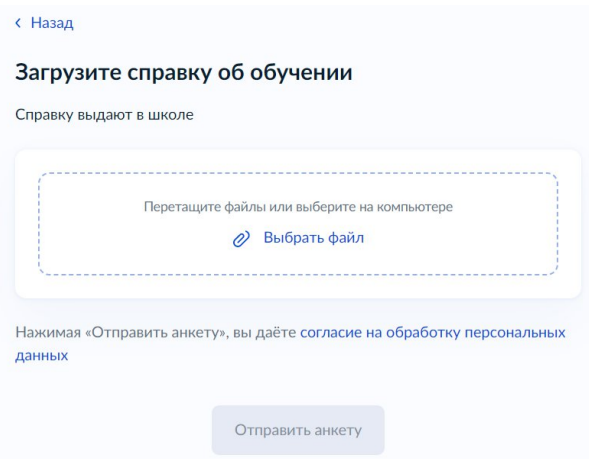

5.3. Кликнуть на кнопку «Отправить анкету»

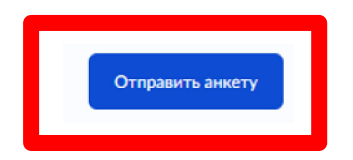

*При заполнении заявления (до момента отправки анкеты) у Вас есть возможность редактировать данные заявления.*

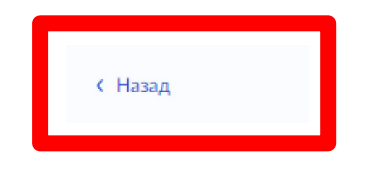

#### **Инструкция по заполнению заявки на портале Государственных услуг для родителей (законных представителей) ребенка**

Лицами, имеющими право подать заявление, являются физические лица, достигшие возраста 14 лет, имеющие паспорт, осваивающие образовательные программы основного общего и среднего общего образования с 8 по 11 классы, завершившие прохождение процедуры регистрации в федеральной государственной информационной системе «Единая система идентификации и аутентификации в инфраструктуре, обеспечивающей информационнотехнологическое взаимодействие информационных систем, используемых для предоставления государственных и муниципальных услуг в электронной форм» (далее - ЕСИА) на момент подачи заявления и/или **родители (законные представители) школьников с 8 по 11 классы, завершившие прохождение процедуры регистрации в ЕСИА на момент подачи заявления**.

# **Порядок подачи заявления на портале Государственных услуг**

1. Зайти на портал Государственных услуг-<https://www.gosuslugi.ru/>

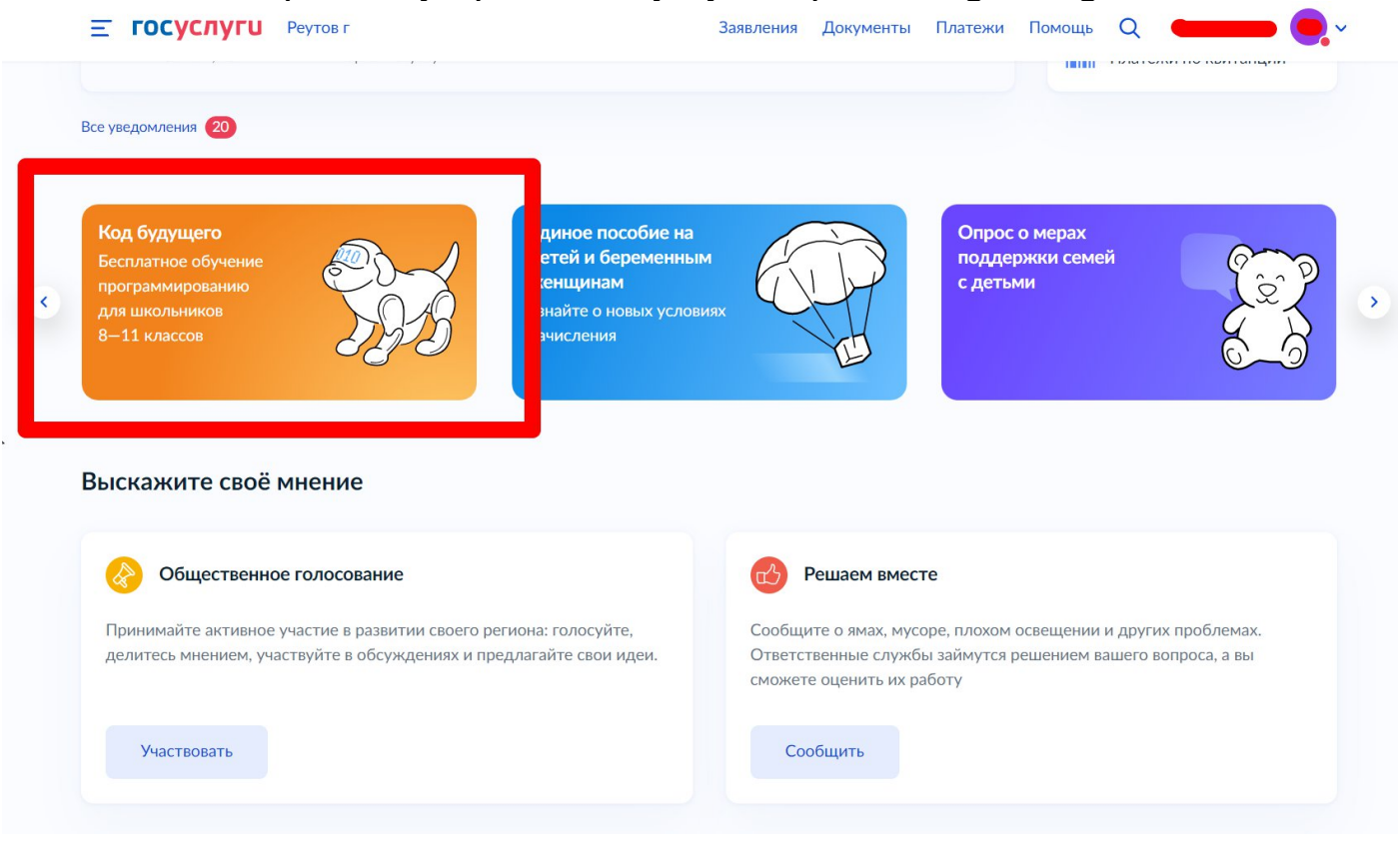

- HП Код будущего **T** Программирование для школьников **БУДУЩЕГО**  $\bullet$ The Популярные языки: 1C, Python, Java, Очное или дистанционное обучение: Бесплатные курсы программирования  $\hat{\mathcal{Q}}$ для школьников 8-11 классов C++, C#, PHP и другие курсы длятся 2 года Открыт дополнительный набор Как начать обучение G  $\bullet$  $\bullet$  $\bullet$ Выбрать курс и подать<br>заявление на Госуслугах Успешно сдать тест по<br>модулю 1, чтобы Пройти вступительное Дистанционно изучить испытание материалы модуля 1 продолжить обучение Курсы по программированию предоставляют ведущие образовательные организации  $\langle \mathbb{R} \rangle$ <br /> **MODERCHTET** UCHI DOMA  $\langle \langle \rangle \rangle$  $\langle \rangle$ Разные уровни подготовки Определить свой уровень и не ошибиться с курсом поможет тестирование - оно проводится сразу после записи на курс Если по результатам тестирования вам не подойдёт ни один курс, вы получите список бесплатных курсов для самостоятельного обучения  $\mathbf{m}$  $\mathbf{m}$ Базовый Начальный Продвинутый Для тех, кто не знаком с Для знающих основы Для изучавших объектнопрограммированием программирования ориентированное программирование Выберите курс Записаться можно только на 1 курс Офлайн Онлайн  $\Omega$ Ваш регион Организация Язык программирования Уровень **Москва**  $\overline{Q}$ Не выбрана Любой Любой  $\ddot{\phantom{1}}$  $\ddot{\phantom{1}}$ • Показать на карте Найдено курсов: 15 **Light Cup Лмфти** Разработка на Python. Начальный Программирование на Python Разработка на С++. Начальный уровень уровень 108850, г. Москва, поселение Внуковское 125130, город Москва, улица Нарвская, дом 125130, город Москва, улица Нарвская, дом ул. Анны Ахматовой, 18... и ещё 3 адреса 1А, корпус 3 1А, корпус 3 т Начальный <mark>т</mark> Начальный <mark>т</mark> Начальный Подробнее Подробнее Подробнее
- 2. Выбрать курс и формат обучения из каталога предложенных программ.

3. Кликнуть правой кнопкой мыши на выбранную программу, перейти на страницу программы и кликнуть на кнопку «Записаться»

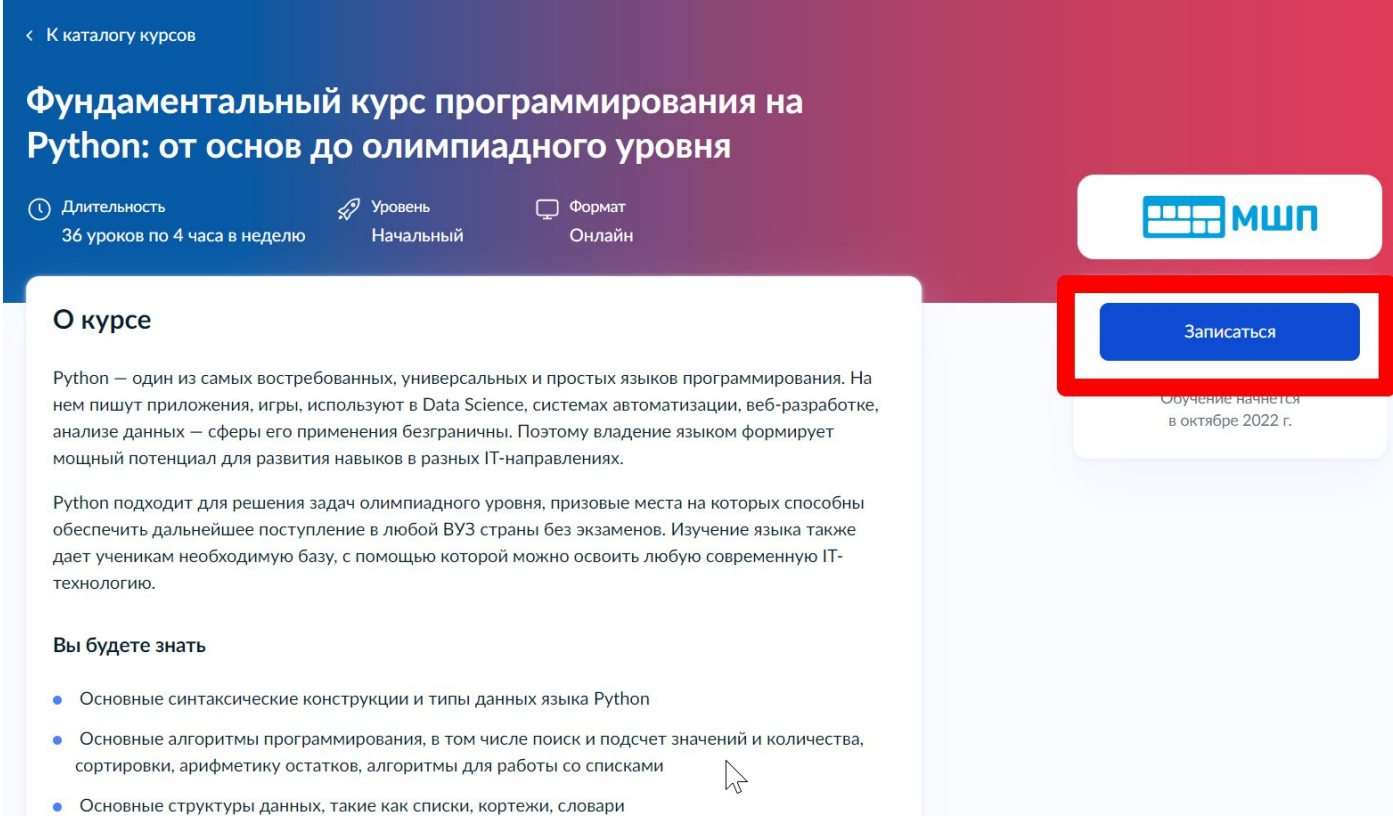

4. Перейти на заполнение заявки непосредственно на портале Государственных услуг. Необходимо выбрать роль заявителя (кто подает заявление): родитель или иной законный представитель (опекун, попечитель) ребенка.

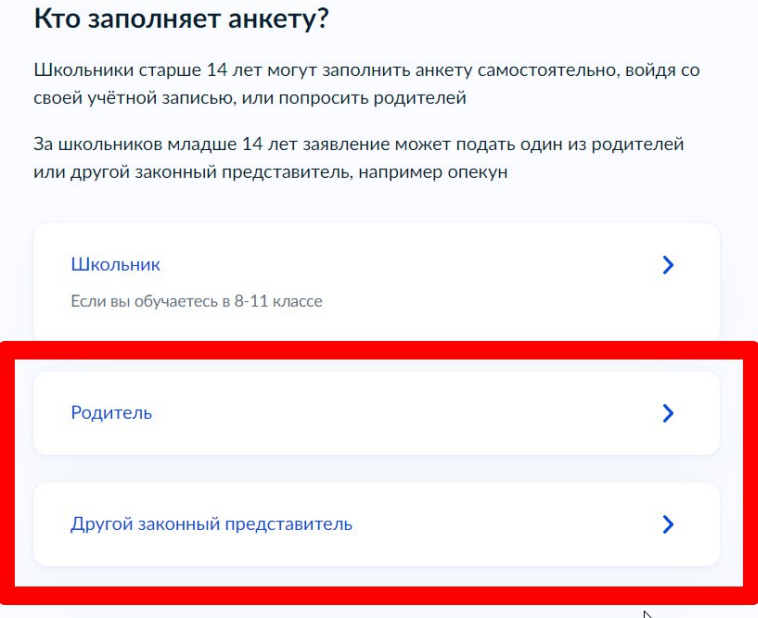

Выполнить предложенные порталом Государственных услуг ряд 5. действий по созданию заявки.

 $5.1.$ Заполнить базовые параметры заявления

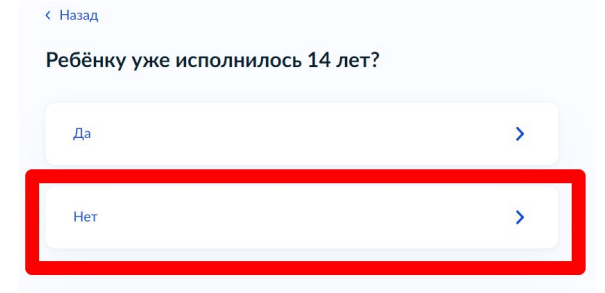

#### **< Назад**

#### Что нужно для заполнения анкеты

- Ваши паспортные данные
- Данные свидетельства о рождении ребёнка (для ребёнка, рождённого на территории иностранного государства)
- СНИЛС ребёнка
- Справка об обучении в школе при наличии
- Адрес электронной почты для тестирования и обучения

#### Что будет дальше

- 1. После отправки анкеты ребёнку нужно будет пройти тестирование. Инструкцию по прохождению вы получите вместе с результатами рассмотрения анкеты - на электронную почту и в личный кабинет
- 2. После тестирования дождитесь результатов они придут на электронную почту и в личный кабинет
- 3. Если по результатам теста уровень подготовки ребёнка подтвердится, можно начинать обучение. Если нет - вы сможете выбрать другой курс или получите бесплатный электронный курс для самостоятельного изучения
- 4. Заявление на ребёнка можно подать только один раз

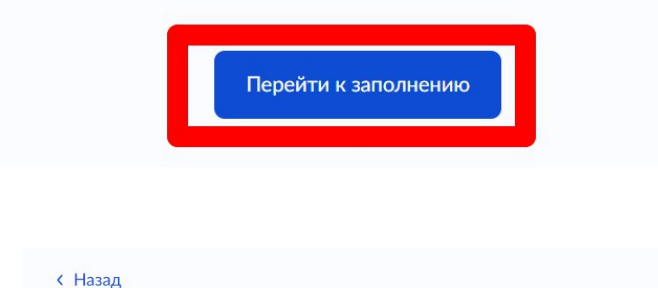

Проверьте ваши данные

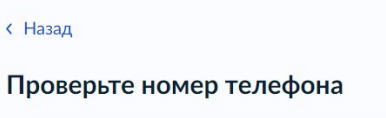

В данном случае заявление заполняет родитель (законный представитель) ребенка, поэтому электронная почта заявителя остается без изменения:

(Назад

Проверьте электронную почту

5.2. Выбрать ребенка из профиля или добавить в **заявление данные ребенка**

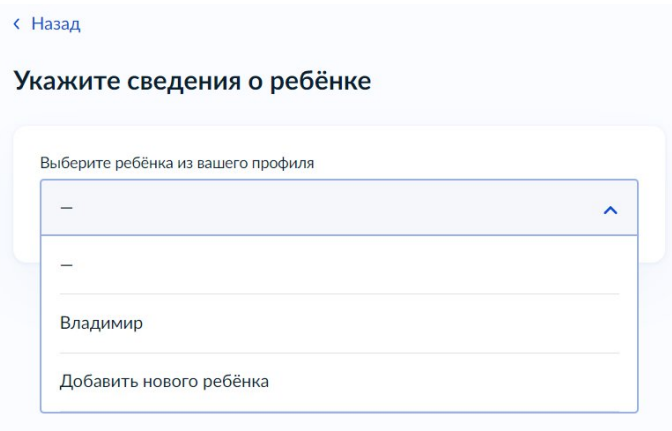

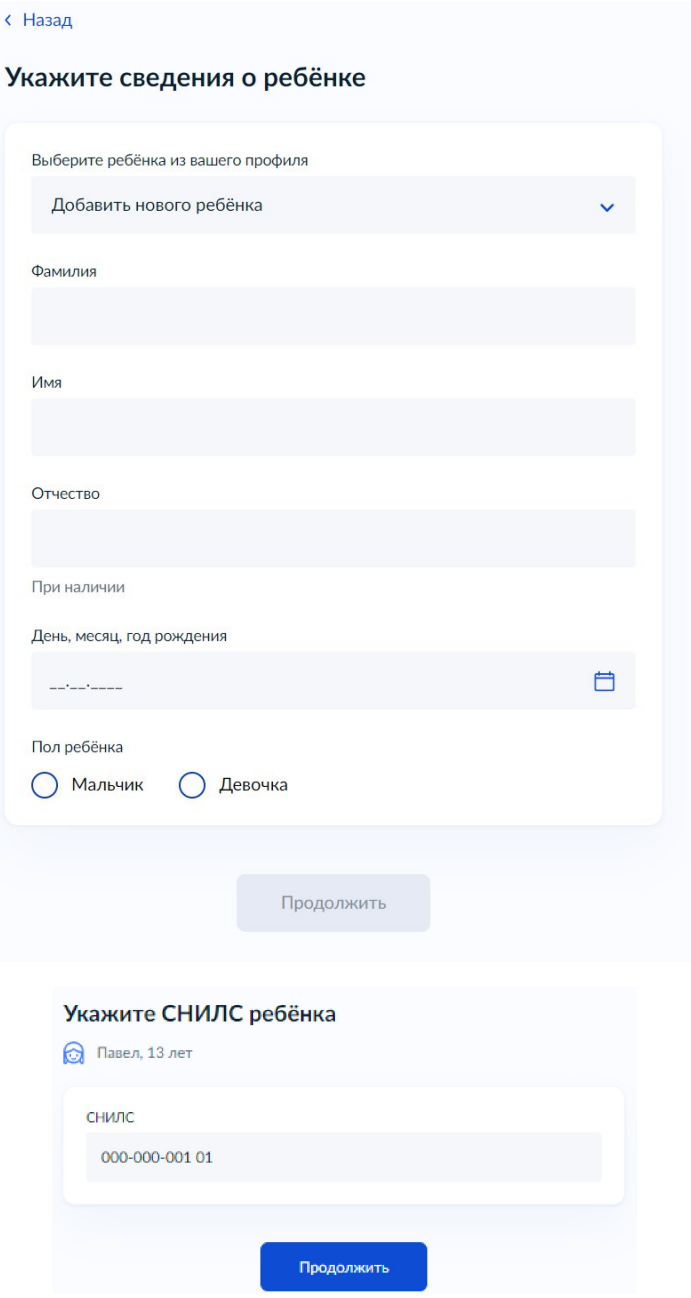

5.2.1 Если заявление заполняет законный представитель (опекун, попечитель) ребенка, то необходимо прикрепить файл, подтверждающий права законного представителя.

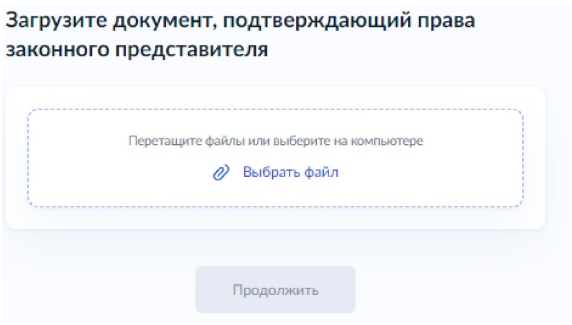

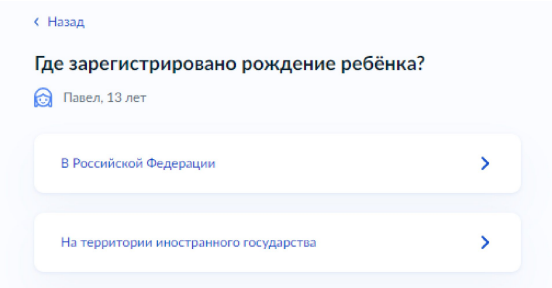

5.2.2. Если ребенок рожден на территории иностранного государства, то необходимо прикрепить свидетельство о рождении ребенка вместе с заверенным переводом на русский язык и подтверждением российского гражданства.

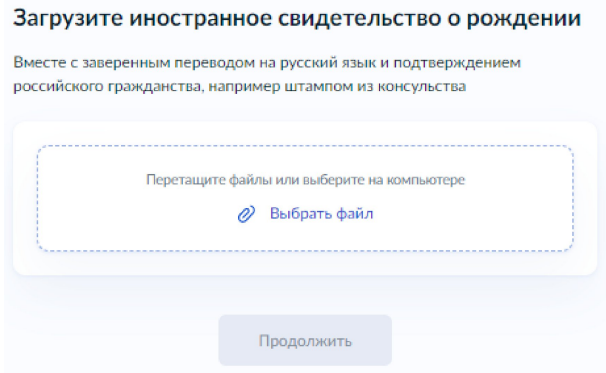

5.3. Загрузить справку об обучении - это обязательное условие участия в проекте «Код будущего» - возможность подтвердить факт обучения ребенка в 8 - 11 классах в образовательной организации любой организационно-правовой формы. Предоставляется электронный образ справки. Справка должна быть выдана не позднее 30 дней до даты подачи заявителем заявления на портале Государственных услуг.

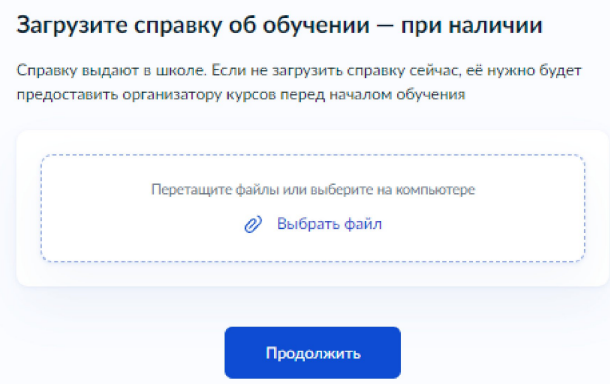

Во избежание технических отказов со стороны федеральной государственной информационной системы «Единая система межведомственного электронного взаимодействия», в случае если заявитель изменил фамилию (имя, отчество), то необходимо прикрепить документ, подтверждающий данный факт смены фамилии (имени, отчества) заявителя.

5.4. Адрес электронной почты ребенка указываем на каждого ребенка новый.

По условиям федерального проекта «Код будущего» в заявлении родителю (законному представителю) ребенка откажут в случае, если заявления будут подавать на портале Государственных услуг с одинаковых адресов электронной почты. Поэтому заявителю необходимо на каждого ребенка создать свой адрес электронной почты (например, родитель (законный представитель) ребенка желает заполнить заявления на 2 школьников, значит, необходимо создать (внести в заявление) 2 разных адреса электронной почты).

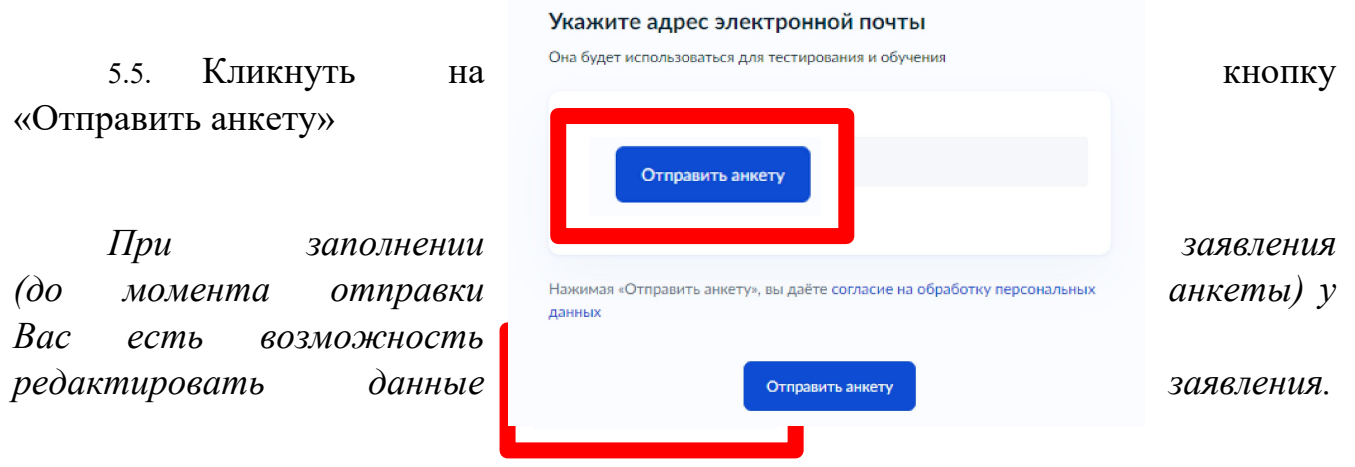